# XPS 11

# Guide de maintenance

Modèle d'ordinateur : XPS 9P33 Modèle réglementaire : P16T Type réglementaire : P16T001

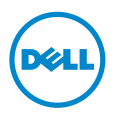

## Remarques, précautions et avertissements

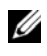

REMARQUE : Une REMARQUE indique une information importante qui peut vous aider à mieux utiliser votre ordinateur.

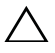

PRÉCAUTION : Une PRÉCAUTION vous avertit d'un risque d'endommagement du matériel ou de perte de données si les consignes ne sont pas respectées.

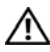

AVERTISSEMENT : Un AVERTISSEMENT indique un risque de dommage matériel, de blessure corporelle ou de mort.

© 2013 Dell Inc.

Marques commerciales mentionnées dans ce document : Dell™, le logo DELL et XPS™ sont des marques commerciales de Dell Inc.

2013 - 10 Rév. A00

\_\_\_\_\_\_\_\_\_\_\_\_\_\_\_\_\_\_\_\_

# Table des matières

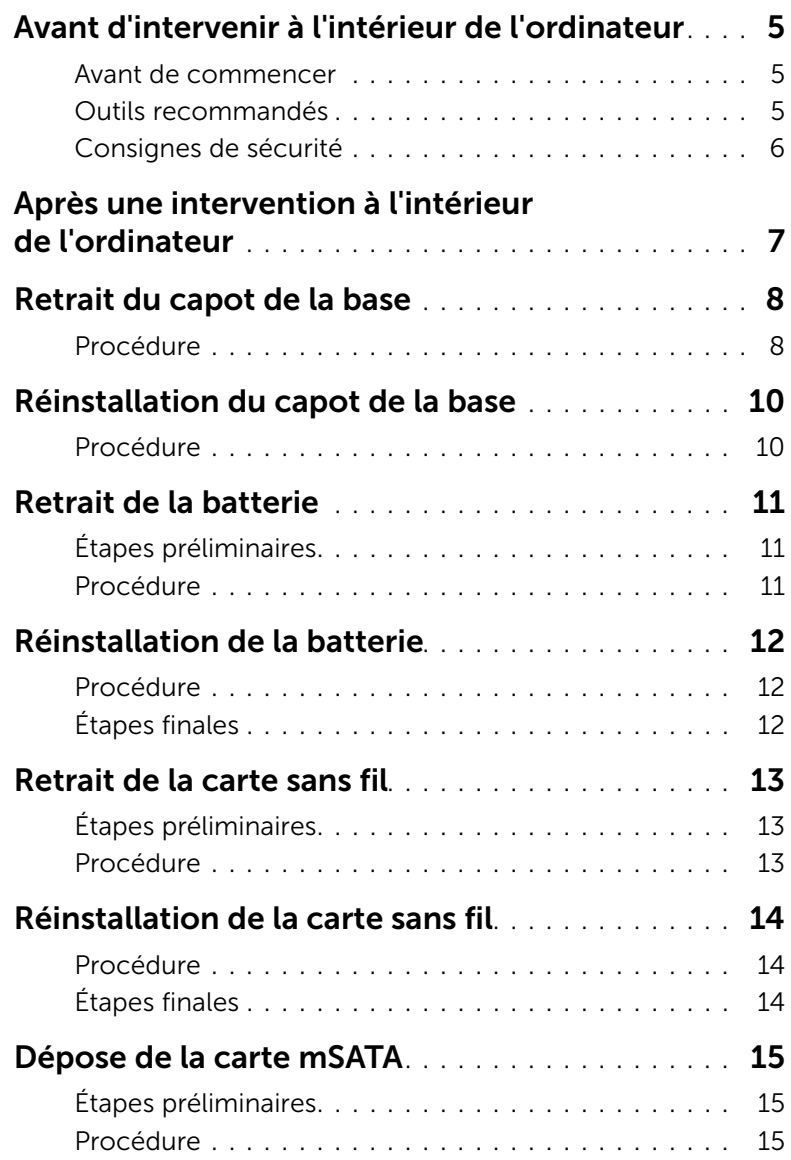

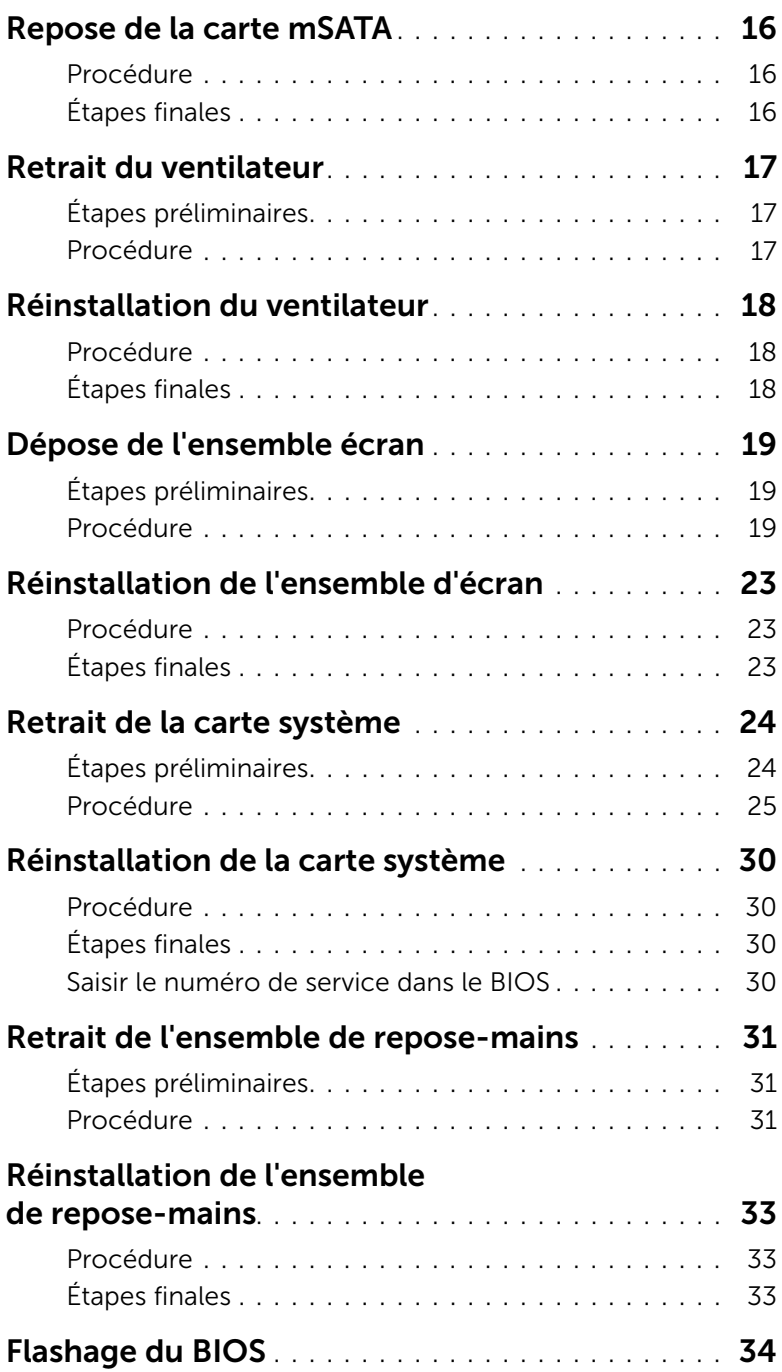

#### <span id="page-4-3"></span><span id="page-4-1"></span><span id="page-4-0"></span>Avant de commencer

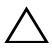

 $\sqrt{\ }$  PRÉCAUTION : Pour éviter une perte de données, enregistrez et fermez tous les fichiers ouverts, puis quittez tous les programmes avant d'arrêter l'ordinateur.

1 Enregistrez et fermez tous les fichiers ouverts, quittez tous les programmes d'application ouverts, puis éteignez l'ordinateur.

Pointez la souris sur le coin supérieur ou inférieur droit de l'écran pour ouvrir la barre d'icônes latérale, puis cliquez sur Paramètres→ Alimentation→ Arrêter.

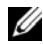

 $\mathscr U$  REMARQUE : Si vous utilisez un autre système d'exploitation, consultez la documentation correspondante pour connaître les consignes d'arrêt.

- 2 Une fois l'ordinateur éteint, déconnectez-le de la prise secteur.
- 3 Déconnectez tous les câbles tels que le câble d'alimentation et les câbles USB de votre ordinateur.
- 4 Débranchez tous les périphériques, dont les cartes mémoire, qui sont connectés à votre ordinateur.

#### <span id="page-4-2"></span>Outils recommandés

Les procédures mentionnées dans ce document nécessitent les outils suivants :

- Un tournevis cruciforme
- Tournevis Torx 5 (T5)
- Pointe en plastique

### <span id="page-5-0"></span>Consignes de sécurité

Suivez les consignes de sécurité ci-dessous pour protéger votre ordinateur des dégâts potentiels et pour assurer votre sécurité personnelle.

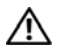

AVERTISSEMENT : Avant d'ouvrir votre ordinateur, prenez connaissance des consignes de sécurité fournies avec celui-ci. Pour plus d'informations sur les meilleures pratiques en matière de sécurité, voir la page d'accueil du site Regulatory Compliance (Conformité à la réglementation), à l'adresse dell.com/regulatory\_compliance.

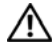

AVERTISSEMENT : Déconnectez toutes les sources d'alimentation avant d'ouvrir le capot ou les panneaux de l'ordinateur. Lorsque vous avez terminé, remettez en place tous les capots, panneaux et vis avant de rebrancher l'ordinateur à sa source d'alimentation.

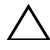

PRÉCAUTION : Seuls les techniciens de maintenance agréés sont habilités à retirer le capot de l'ordinateur et à accéder à ses composants internes. Veuillez consulter les consignes de sécurité pour des informations complètes sur les précautions à prendre, les interventions à l'intérieur de votre ordinateur et la protection contre les décharges électrostatiques.

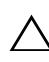

PRÉCAUTION : Pour éviter d'endommager l'ordinateur, assurez-vous que la surface de travail est plane et propre.

PRÉCAUTION : Avant de toucher quoi ce soit à l'intérieur de l'ordinateur, préparez-vous en touchant une partie métallique non peinte du châssis comme la partie métallique située à l'arrière de l'ordinateur par exemple. Répétez cette opération régulièrement pendant votre intervention pour dissiper toute électricité statique qui pourrait endommager les composants.

 $\bigwedge$  PRÉCAUTION : Lorsque vous débranchez un câble, tirez sur le connecteur ou sur la languette de retrait, mais jamais sur le câble lui-même. Certains câbles sont équipés de connecteurs à pattes de verrouillage ou à vis moletées que vous devez libérer avant de débrancher le câble. Lorsque vous débranchez des câbles, gardez-les alignés pour éviter de tordre les broches des connecteurs. Lorsque vous connectez les câbles, vérifiez que les ports et les connecteurs sont correctement orientés et alignés.

PRÉCAUTION : Pour éviter d'endommager les composants et les cartes, tenez-les par les bords en évitant de toucher les broches et les éléments de contact.

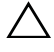

PRÉCAUTION : Appuyez pour l'éjecter sur toute carte installée dans le lecteur de carte mémoire.

# <span id="page-6-1"></span><span id="page-6-0"></span>Après une intervention à l'intérieur de l'ordinateur

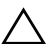

#### PRÉCAUTION : Laisser des vis mal fixées à l'intérieur de votre ordinateur peut gravement endommager ce dernier.

- 1 Remettez en place toutes les vis et assurez-vous qu'elles sont toutes bien fixées à l'intérieur de l'ordinateur.
- 2 Connectez tous les câbles, périphériques et autres composants que vous avez retirés avant d'intervenir sur votre ordinateur.
- 3 Branchez votre ordinateur sur la prise électrique.
- 4 Allumez votre ordinateur.

# <span id="page-7-2"></span><span id="page-7-0"></span>Retrait du capot de la base

AVERTISSEMENT : Avant d'ouvrir votre ordinateur, prenez connaissance des consignes de sécurité fournies et suivez les instructions indiquées à la section « [Avant d'intervenir à l'intérieur de l'ordinateur](#page-4-3) » à la page 5. Après une intervention à l'intérieur de l'ordinateur, suivez les instructions indiquées à la section « [Après une intervention à l'intérieur de l'ordinateur](#page-6-1) » à la page 7. Pour plus d'informations sur les pratiques d'excellence en matière de sécurité, consultez la page Regulatory Compliance (Conformité à la réglementation) à l'adresse dell.com/regulatory\_compliance.

#### <span id="page-7-1"></span>Procédure

- 1 Fermez l'écran d'affichage et tournez l'ordinateur à l'envers.
- 2 Dégagez le badge de système et retournez-le.

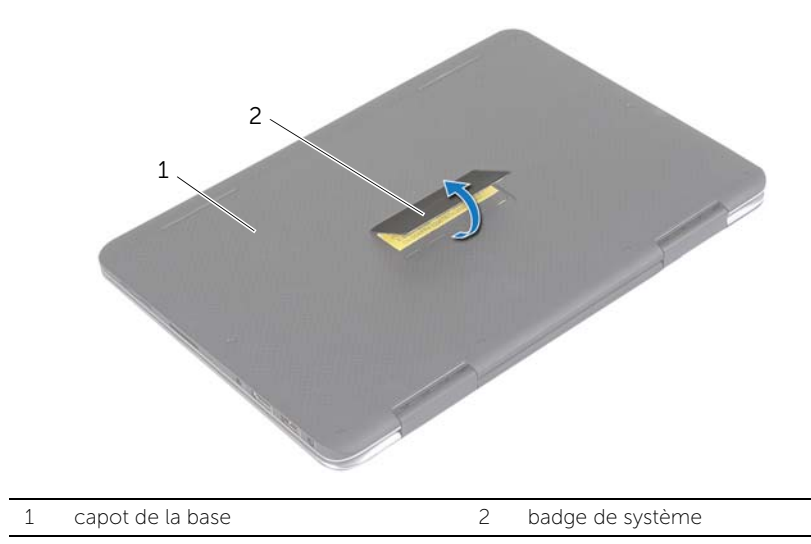

- Retirez les vis qui fixent le cache de fond à l'ensemble du repose-mains.
- Dévissez les vis imperdables qui fixent le cache de fond à l'ensemble repose-mains.

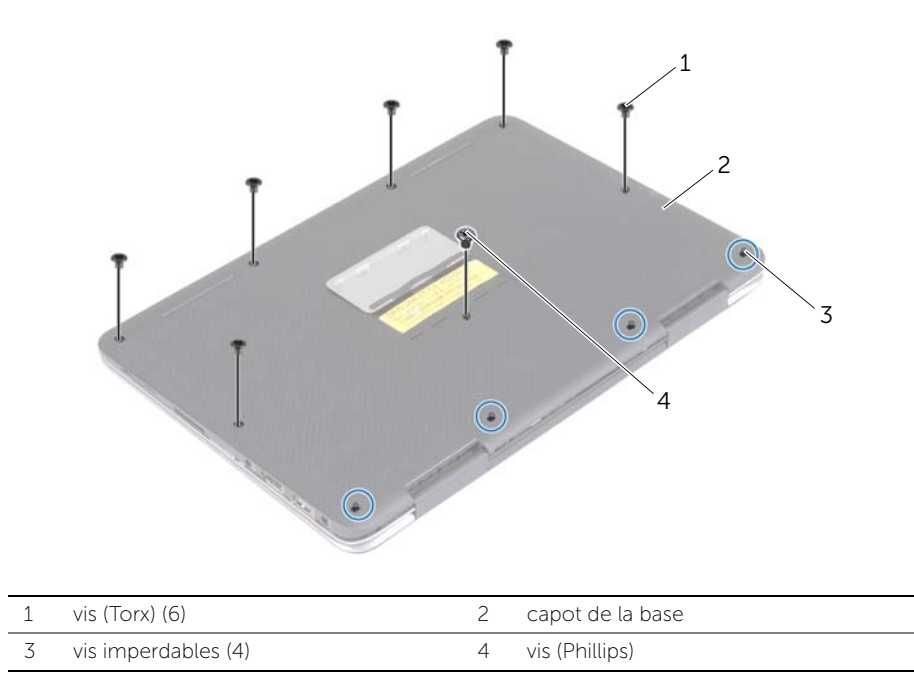

 Placez l'ordinateur avec l'arrière face à vous et dégagez doucement le cache de fond de l'ordinateur.

# <span id="page-9-2"></span><span id="page-9-0"></span>Réinstallation du capot de la base

 $\bigwedge$  AVERTISSEMENT : Avant d'ouvrir votre ordinateur, prenez connaissance des consignes de sécurité fournies et suivez les instructions indiquées à la section « [Avant d'intervenir à l'intérieur de l'ordinateur](#page-4-3) » à la page 5. Après une intervention à l'intérieur de l'ordinateur, suivez les instructions indiquées à la section « [Après une intervention à l'intérieur de l'ordinateur](#page-6-1) » à la page 7. Pour plus d'informations sur les pratiques d'excellence en matière de sécurité, consultez la page Regulatory Compliance (Conformité à la réglementation) à l'adresse dell.com/regulatory\_compliance.

#### <span id="page-9-1"></span>Procédure

- 1 Alignez le capot de la base avec l'ensemble repose-mains et appuyez dessus pour le mettre en place.
- 2 Serrez les vis imperdables fixant le cache de fond au repose-mains.
- 3 Remettez en place les vis fixant le cache de fond à l'ensemble repose-mains.
- 4 Retournez le badge système et mettez-le en place.

# <span id="page-10-3"></span><span id="page-10-0"></span>Retrait de la batterie

AVERTISSEMENT : Avant d'ouvrir votre ordinateur, prenez connaissance des consignes de sécurité fournies et suivez les instructions indiquées à la section « [Avant d'intervenir à l'intérieur de l'ordinateur](#page-4-3) » à la page 5. Après une intervention à l'intérieur de l'ordinateur, suivez les instructions indiquées à la section « [Après une intervention à l'intérieur de l'ordinateur](#page-6-1) » à la page 7. Pour plus d'informations sur les pratiques d'excellence en matière de sécurité, consultez la page Regulatory Compliance (Conformité à la réglementation) à l'adresse dell.com/regulatory\_compliance.

### <span id="page-10-1"></span>Étapes préliminaires

Retirez le capot de la base. Voir « [Retrait du capot de la base](#page-7-2) » à la page 8.

#### <span id="page-10-2"></span>Procédure

- 1 Débranchez le câble de pile de la carte système.
- 2 Retirez les vis qui fixent la batterie à l'ensemble de repose-mains.
- 3 Soulevez la batterie ainsi que son câble et dégagez-les du repose-main.

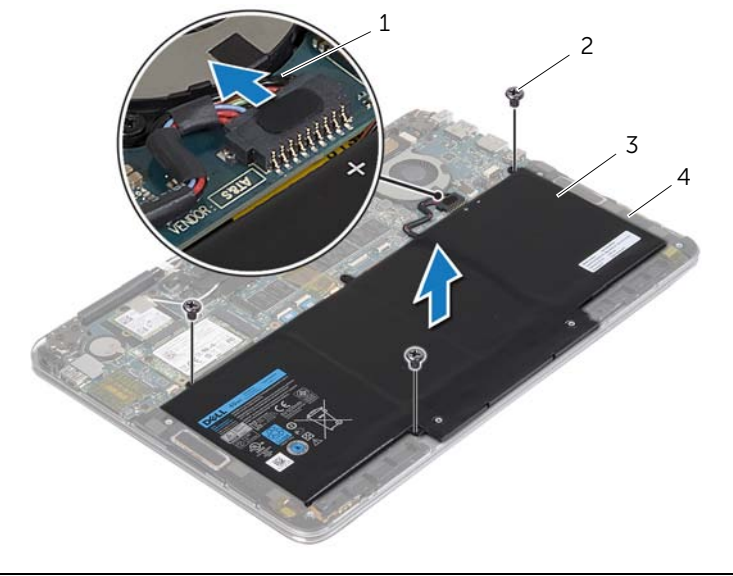

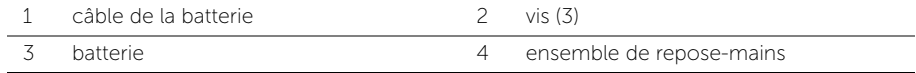

4 Retournez l'ordinateur, ouvrez l'écran et appuyez sur le bouton d'alimentation pendant environ cinq secondes pour mettre la carte système à la terre.

# <span id="page-11-3"></span><span id="page-11-0"></span>Réinstallation de la batterie

AVERTISSEMENT : Avant d'ouvrir votre ordinateur, prenez connaissance des consignes de sécurité fournies et suivez les instructions indiquées à la section « [Avant d'intervenir à l'intérieur de l'ordinateur](#page-4-3) » à la page 5. Après une intervention à l'intérieur de l'ordinateur, suivez les instructions indiquées à la section « [Après une intervention à l'intérieur de l'ordinateur](#page-6-1) » à la page 7. Pour plus d'informations sur les pratiques d'excellence en matière de sécurité, consultez la page Regulatory Compliance (Conformité à la réglementation) à l'adresse dell.com/regulatory\_compliance.

#### <span id="page-11-1"></span>Procédure

- 1 Éteignez l'ordinateur et fermez-le.
- 2 Alignez les orifices des vis du ventilateur sur ceux de l'ensemble de repose-mains.
- 3 Remettez les vis qui fixent la batterie à l'ensemble de repose-mains.
- 4 Connectez le câble de la batterie à la carte système.

# <span id="page-11-2"></span>Étapes finales

Réinstallez le capot de la base. Voir « [Réinstallation du capot de la base](#page-9-2) » à la page 10.

# <span id="page-12-3"></span><span id="page-12-0"></span>Retrait de la carte sans fil

AVERTISSEMENT : Avant d'ouvrir votre ordinateur, prenez connaissance des consignes de sécurité fournies et suivez les instructions indiquées à la section « [Avant d'intervenir à l'intérieur de l'ordinateur](#page-4-3) » à la page 5. Après une intervention à l'intérieur de l'ordinateur, suivez les instructions indiquées à la section « [Après une intervention à l'intérieur de l'ordinateur](#page-6-1) » à la page 7. Pour plus d'informations sur les pratiques d'excellence en matière de sécurité, consultez la page Regulatory Compliance (Conformité à la réglementation) à l'adresse dell.com/regulatory\_compliance.

#### <span id="page-12-1"></span>Étapes préliminaires

- 1 Retirez le capot de la base. Voir « [Retrait du capot de la base](#page-7-2) » à la page 8.
- 2 Retirez la batterie. Voir « [Retrait de la batterie](#page-10-3) » à la page 11.

#### <span id="page-12-2"></span>Procédure

- 1 Décollez le ruban conducteur qui couvre les câbles d'antenne.
- 2 Débranchez les câbles d'antenne de la carte sans fil.
- 3 Retirez la vis qui fixe la carte sans fil à la carte système.
- 4 Faites glisser la carte sans fil hors de son connecteur pour la retirer.

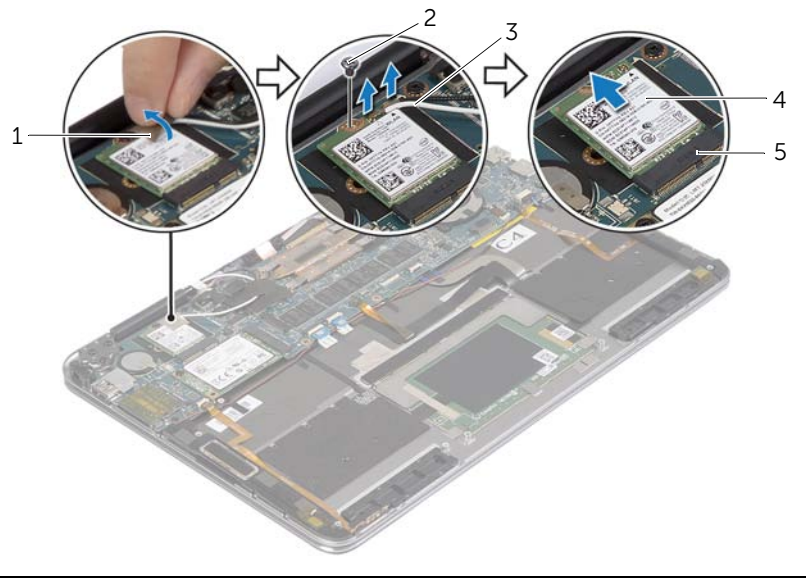

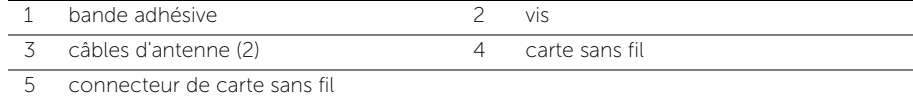

# <span id="page-13-3"></span><span id="page-13-0"></span>Réinstallation de la carte sans fil

AVERTISSEMENT : Avant d'ouvrir votre ordinateur, prenez connaissance des consignes de sécurité fournies et suivez les instructions indiquées à la section « [Avant d'intervenir à l'intérieur de l'ordinateur](#page-4-3) » à la page 5. Après une intervention à l'intérieur de l'ordinateur, suivez les instructions indiquées à la section « [Après une intervention à l'intérieur de l'ordinateur](#page-6-1) » à la page 7. Pour plus d'informations sur les pratiques d'excellence en matière de sécurité, consultez la page Regulatory Compliance (Conformité à la réglementation) à l'adresse dell.com/regulatory\_compliance.

#### <span id="page-13-1"></span>Procédure

- $\triangle$  PRÉCAUTION : Pour éviter d'endommager la carte sans fil, ne placez aucun câble dessous.
	- 1 Alignez l'encoche de la carte sans fil sur la languette de son connecteur sans fil.
	- 2 Insérez la carte sans fil en l'inclinant dans son connecteur.
	- **3** Appuyez sur l'autre extrémité de la carte sans fil et remettez en place la vis qui la fixe au connecteur de la carte système.
	- 4 Connectez les câbles d'antenne à la carte sans fil.

Le tableau suivant indique les couleurs du câble d'antenne correspondant à la carte sans fil prise en charge par votre ordinateur.

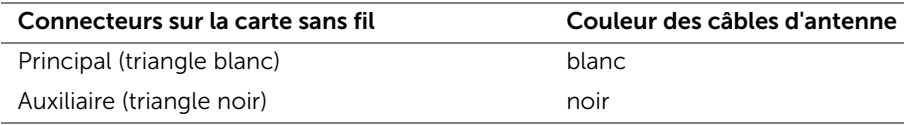

5 Collez la bande adhésive sur les câbles d'antenne.

#### <span id="page-13-2"></span>Étapes finales

- 1 Réinstallez la batterie. Voir « [Réinstallation de la batterie](#page-11-3) » à la page 12.
- 2 Réinstallez le capot de la base. Voir « [Réinstallation du capot de la base](#page-9-2) » à la page 10.

# <span id="page-14-3"></span><span id="page-14-0"></span>Dépose de la carte mSATA

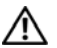

AVERTISSEMENT : Avant d'ouvrir votre ordinateur, prenez connaissance des consignes de sécurité fournies et suivez les instructions indiquées à la section « [Avant d'intervenir à l'intérieur de l'ordinateur](#page-4-3) » à la page 5. Après une intervention à l'intérieur de l'ordinateur, suivez les instructions indiquées à la section « [Après une intervention à l'intérieur de l'ordinateur](#page-6-1) » à la page 7. Pour plus d'informations sur les pratiques d'excellence en matière de sécurité, consultez la page Regulatory Compliance (Conformité à la réglementation) à l'adresse dell.com/regulatory\_compliance.

### <span id="page-14-1"></span>Étapes préliminaires

- 1 Retirez le capot de la base. Voir « [Retrait du capot de la base](#page-7-2) » à la page 8.
- 2 Retirez la batterie. Voir « [Retrait de la batterie](#page-10-3) » à la page 11.

#### <span id="page-14-2"></span>Procédure

- 1 Retirez la vis qui fixe la carte mSATA au repose-main.
- 2 Faites glisser la carte mSATA pour l'extraire de son connecteur.

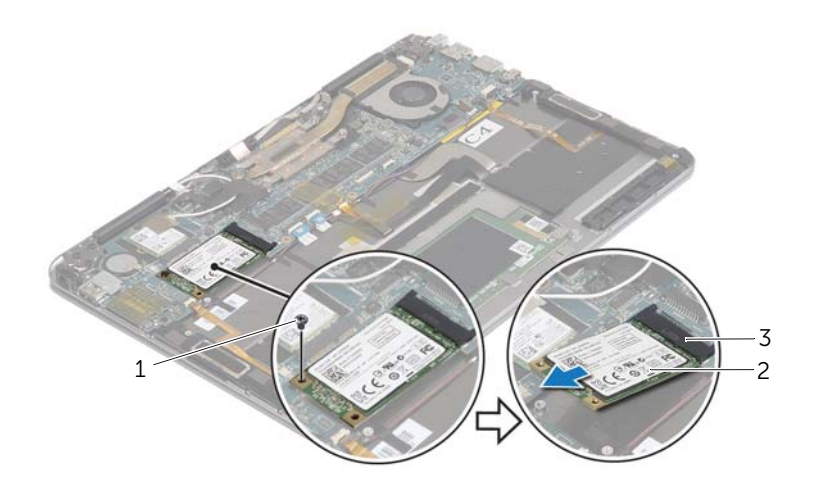

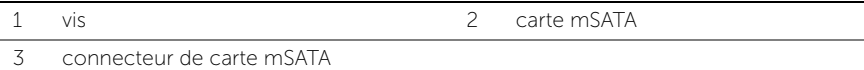

# <span id="page-15-3"></span><span id="page-15-0"></span>Repose de la carte mSATA

AVERTISSEMENT : Avant d'ouvrir votre ordinateur, prenez connaissance des consignes de sécurité fournies et suivez les instructions indiquées à la section « [Avant d'intervenir à l'intérieur de l'ordinateur](#page-4-3) » à la page 5. Après une intervention à l'intérieur de l'ordinateur, suivez les instructions indiquées à la section « [Après une intervention à l'intérieur de l'ordinateur](#page-6-1) » à la page 7. Pour plus d'informations sur les pratiques d'excellence en matière de sécurité, consultez la page Regulatory Compliance (Conformité à la réglementation) à l'adresse dell.com/regulatory\_compliance.

#### <span id="page-15-1"></span>Procédure

- 1 Alignez l'encoche de la carte mSATA avec la languette du connecteur de la carte mSATA.
- 2 Insérez la carte mSATA en l'inclinant dans le connecteur mSATA.
- 3 Appuyez sur l'autre extrémité de la carte mSATA et remettez en place la vis qui la fixe au repose-mains.

### <span id="page-15-2"></span>Étapes finales

- 1 Réinstallez la batterie. Voir « [Réinstallation de la batterie](#page-11-3) » à la page 12.
- 2 Réinstallez le capot de la base. Voir « [Réinstallation du capot de la base](#page-9-2) » à la page 10.

# <span id="page-16-3"></span><span id="page-16-0"></span>Retrait du ventilateur

AVERTISSEMENT : Avant d'ouvrir votre ordinateur, prenez connaissance des consignes de sécurité fournies et suivez les instructions indiquées à la section « [Avant d'intervenir à l'intérieur de l'ordinateur](#page-4-3) » à la page 5. Après une intervention à l'intérieur de l'ordinateur, suivez les instructions indiquées à la section « [Après une intervention à l'intérieur de l'ordinateur](#page-6-1) » à la page 7. Pour plus d'informations sur les pratiques d'excellence en matière de sécurité, consultez la page Regulatory Compliance (Conformité à la réglementation) à l'adresse dell.com/regulatory\_compliance.

### <span id="page-16-1"></span>Étapes préliminaires

- 1 Retirez le capot de la base. Voir « [Retrait du capot de la base](#page-7-2) » à la page 8.
- 2 Retirez la batterie. Voir « [Retrait de la batterie](#page-10-3) » à la page 11.

#### <span id="page-16-2"></span>Procédure

- 1 Soulevez le loquet du connecteur et déconnectez le câble de la carte système.
- 2 Retirez les vis qui fixent le ventilateur à l'ensemble de repose-mains.
- 3 Soulevez le ventilateur ainsi que son câble et dégagez-les du repose-main.

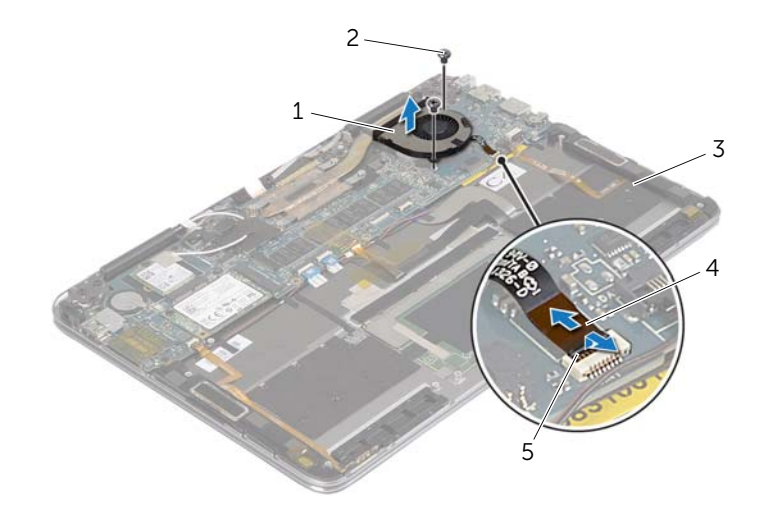

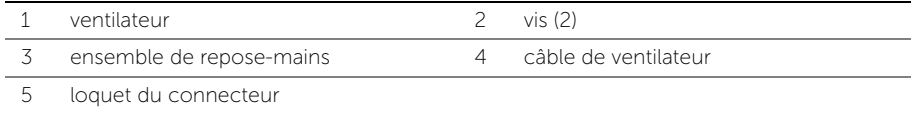

# <span id="page-17-3"></span><span id="page-17-0"></span>Réinstallation du ventilateur

AVERTISSEMENT : Avant d'ouvrir votre ordinateur, prenez connaissance des consignes de sécurité fournies et suivez les instructions indiquées à la section « [Avant d'intervenir à l'intérieur de l'ordinateur](#page-4-3) » à la page 5. Après une intervention à l'intérieur de l'ordinateur, suivez les instructions indiquées à la section « [Après une intervention à l'intérieur de l'ordinateur](#page-6-1) » à la page 7. Pour plus d'informations sur les pratiques d'excellence en matière de sécurité, consultez la page Regulatory Compliance (Conformité à la réglementation) à l'adresse dell.com/regulatory\_compliance.

#### <span id="page-17-1"></span>Procédure

- 1 Alignez les trous de fixation des vis situés sur le ventilateur avec ceux de l'ensemble de repose-mains.
- 2 Remettez les vis qui fixent le ventilateur à l'ensemble de repose-mains.
- 3 Faites glisser le câble du ventilateur dans le connecteur de la carte système et appuyez sur le loquet du connecteur pour fixer le câble.

### <span id="page-17-2"></span>Étapes finales

- 1 Réinstallez la batterie. Voir « [Réinstallation de la batterie](#page-11-3) » à la page 12.
- 2 Réinstallez le capot de la base. Voir « [Réinstallation du capot de la base](#page-9-2) » à la page 10.

# <span id="page-18-0"></span>Dépose de l'ensemble écran

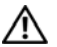

AVERTISSEMENT : Avant d'ouvrir votre ordinateur, prenez connaissance des consignes de sécurité fournies et suivez les instructions indiquées à la section « [Avant d'intervenir à l'intérieur de l'ordinateur](#page-4-3) » à la page 5. Après une intervention à l'intérieur de l'ordinateur, suivez les instructions indiquées à la section « [Après une intervention à l'intérieur de l'ordinateur](#page-6-1) » à la page 7. Pour plus d'informations sur les pratiques d'excellence en matière de sécurité, consultez la page Regulatory Compliance (Conformité à la réglementation) à l'adresse dell.com/regulatory\_compliance.

#### <span id="page-18-1"></span>Étapes préliminaires

- 1 Retirez le capot de la base. Voir « [Retrait du capot de la base](#page-7-2) » à la page 8.
- 2 Retirez la batterie. Voir « [Retrait de la batterie](#page-10-3) » à la page 11.

#### <span id="page-18-2"></span>Procédure

1 Ouvrez le repose-mains selon un angle de 180 degrés.

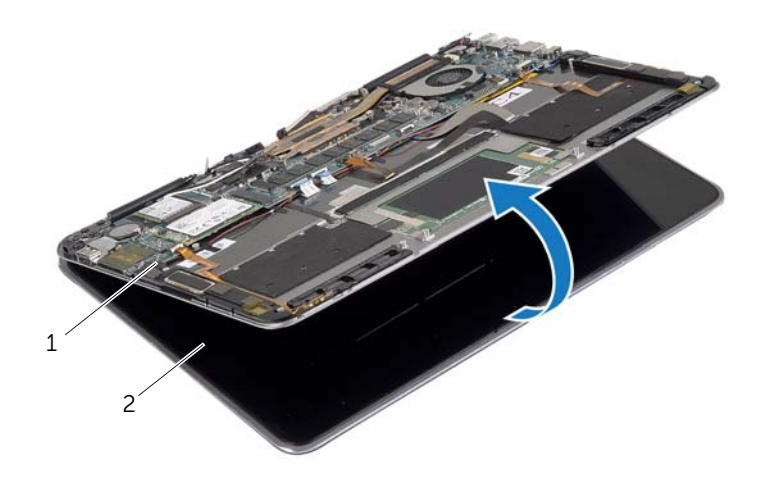

1 ensemble de repose-mains 2 ensemble écran

#### Retournez l'ordinateur.

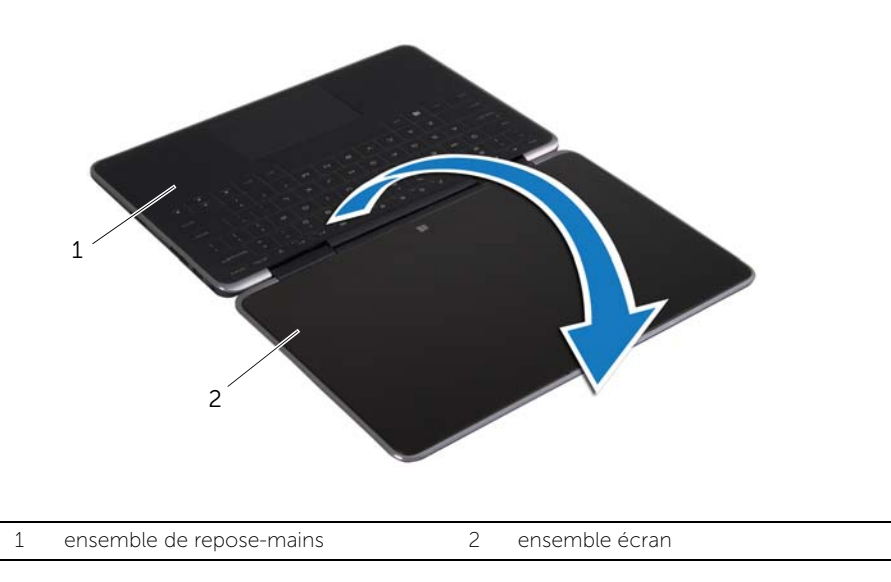

- Décollez les bandes conductrices et en Mylar, et qui couvrent les câbles d'antenne et déconnectez ces derniers de la carte sans fil.
- Débranchez le câble d'écran du connecteur de la carte système.
- 5 Soulevez le loquet du connecteur, puis, au moyen de la languette de retrait, déconnectez le câble de caméra de la carte système.

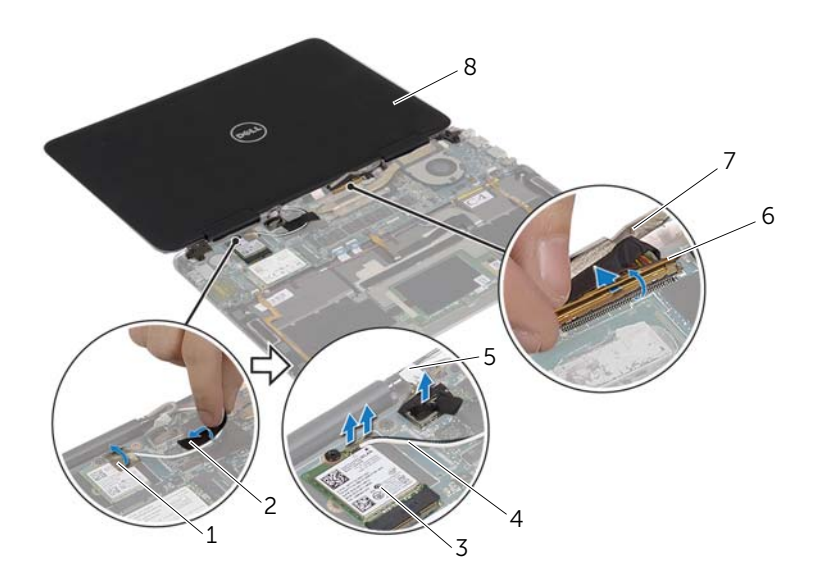

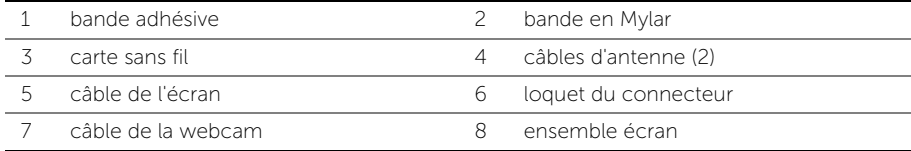

- Retirez les vis qui fixent les charnières de l'écran d'affichage à l'ensemble de repose-main.
- Soulevez l'ensemble écran pour le dégager de l'ensemble de repose-mains.

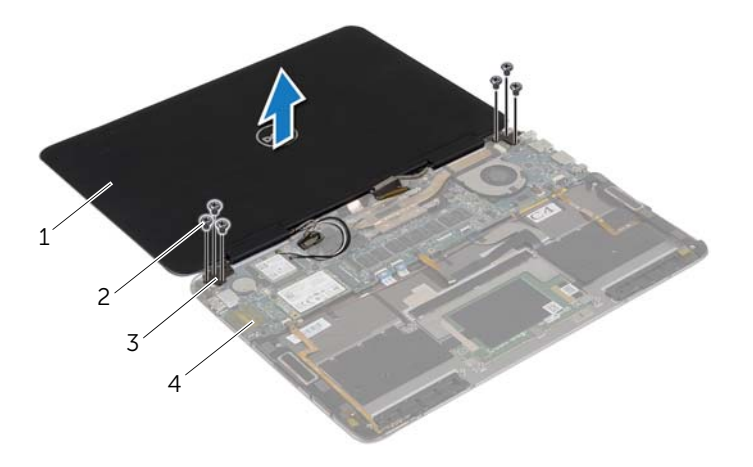

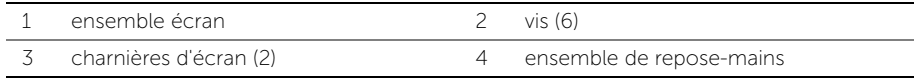

# <span id="page-22-0"></span>Réinstallation de l'ensemble d'écran

AVERTISSEMENT : Avant d'ouvrir votre ordinateur, prenez connaissance des consignes de sécurité fournies et suivez les instructions indiquées à la section « [Avant d'intervenir à l'intérieur de l'ordinateur](#page-4-3) » à la page 5. Après une intervention à l'intérieur de l'ordinateur, suivez les instructions indiquées à la section « [Après une intervention à l'intérieur de l'ordinateur](#page-6-1) » à la page 7. Pour plus d'informations sur les pratiques d'excellence en matière de sécurité, consultez la page Regulatory Compliance (Conformité à la réglementation) à l'adresse dell.com/regulatory\_compliance.

#### <span id="page-22-1"></span>Procédure

- 1 Alignez les trous des vis des charnières d'écran et les trous du ensemble de repose-mains.
- 2 Remettez les vis qui fixent les charnières de l'écran d'affichage à l'ensemble de repose-main.
- 3 Faites glisser le câble de la webcam dans le connecteur de la carte système et appuyez sur le loquet du connecteur pour fixer le câble.
- 4 Branchez le câble d'écran à la carte système.
- 5 Connectez les câbles d'antenne à la carte sans fil.
- 6 Collez les bandes conductrices et en Mylar aux câbles d'antenne.
- 7 Retournez l'ordinateur.
- 8 Ouvrez le repose-mains selon un angle de 180 degrés.

# <span id="page-22-2"></span>Étapes finales

- 1 Réinstallez la batterie. Voir « [Réinstallation de la batterie](#page-11-3) » à la page 12.
- 2 Réinstallez le capot de la base. Voir « [Réinstallation du capot de la base](#page-9-2) » à la page 10.

# <span id="page-23-2"></span><span id="page-23-0"></span>Retrait de la carte système

AVERTISSEMENT : Avant d'ouvrir votre ordinateur, prenez connaissance des consignes de sécurité fournies et suivez les instructions indiquées à la section « [Avant d'intervenir à l'intérieur de l'ordinateur](#page-4-3) » à la page 5. Après une intervention à l'intérieur de l'ordinateur, suivez les instructions indiquées à la section « [Après une intervention à l'intérieur de l'ordinateur](#page-6-1) » à la page 7. Pour plus d'informations sur les pratiques d'excellence en matière de sécurité, consultez la page Regulatory Compliance (Conformité à la réglementation) à l'adresse dell.com/regulatory\_compliance.

### <span id="page-23-1"></span>Étapes préliminaires

- 1 Retirez le capot de la base. Voir « [Retrait du capot de la base](#page-7-2) » à la page 8.
- 2 Retirez la batterie. Voir « [Retrait de la batterie](#page-10-3) » à la page 11.
- 3 Retirez la carte sans fil. Voir « [Retrait de la carte sans](#page-12-3) fil » à la page 13.
- 4 Déposez la carte mSATA. Voir « [Dépose de la carte mSATA](#page-14-3) » à la page 15.

#### <span id="page-24-0"></span>Procédure

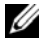

**REMARQUE :** Le remplacement de la carte système supprime les modifications que vous avez apportées au BIOS à l'aide du programme de configuration du système (System Setup). Saisissez le Service Tag (numéro de service) de votre ordinateur dans le BIOS et apportez les modifications voulues après avoir remplacé la carte système. Pour plus d'informations concernant la saisie du Service Tag (numéro de service) dans le BIOS, reportez-vous à la section « [Réinstallation de la carte](#page-29-4)  système [» à la page](#page-29-4) 30.

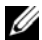

**REMARQUE :** Avant de débrancher les câbles de la carte système, notez l'emplacement des connecteurs pour pouvoir les rebrancher correctement après la repose de la carte système.

1 Décollez la mousse adhésive du clavier et du câble de rétro-éclairage du clavier.

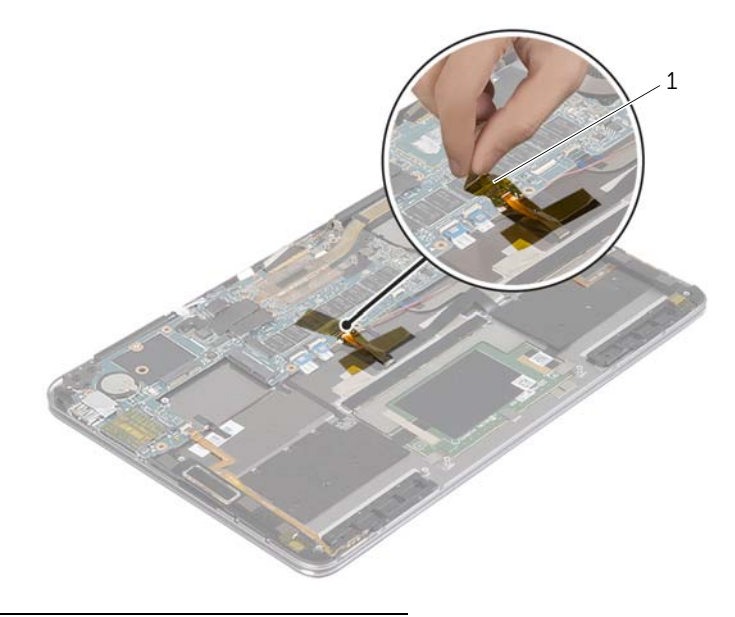

1 mousse adhésive

Retirez les vis qui fixent les charnières d'écran à l'ensemble repose-main.

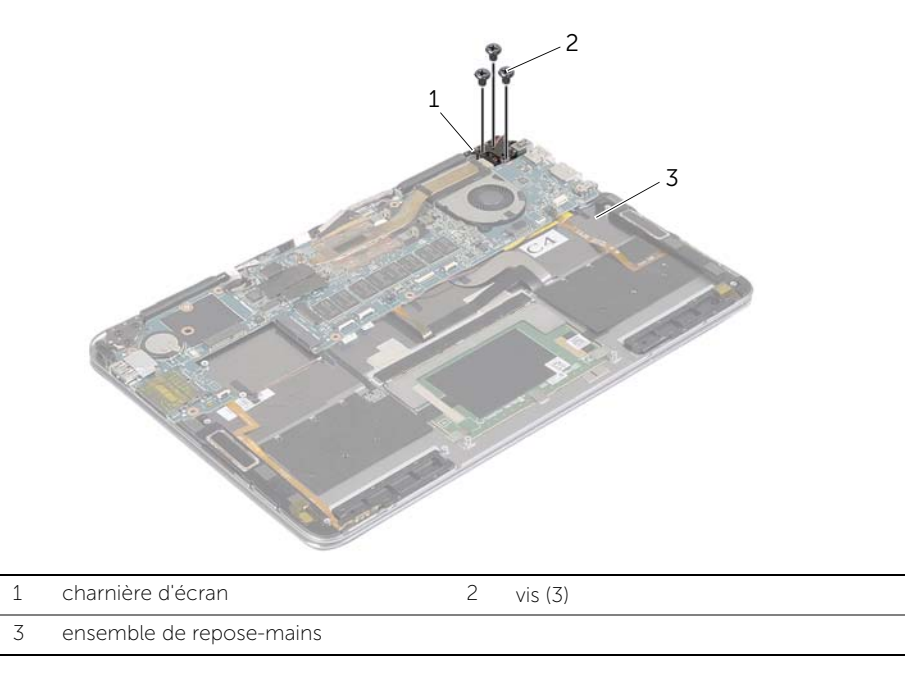

 Ouvrez le repose-mains pour le dégager de la charnière d'écran et fermer l'ensemble de repose-mains.

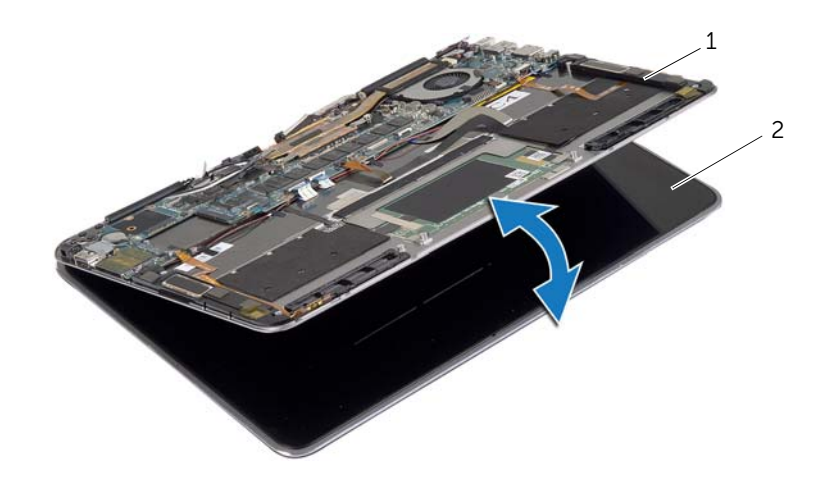

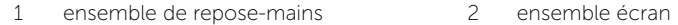

4 Déconnectez le câble du port de l'adaptateur secteur de la carte système.

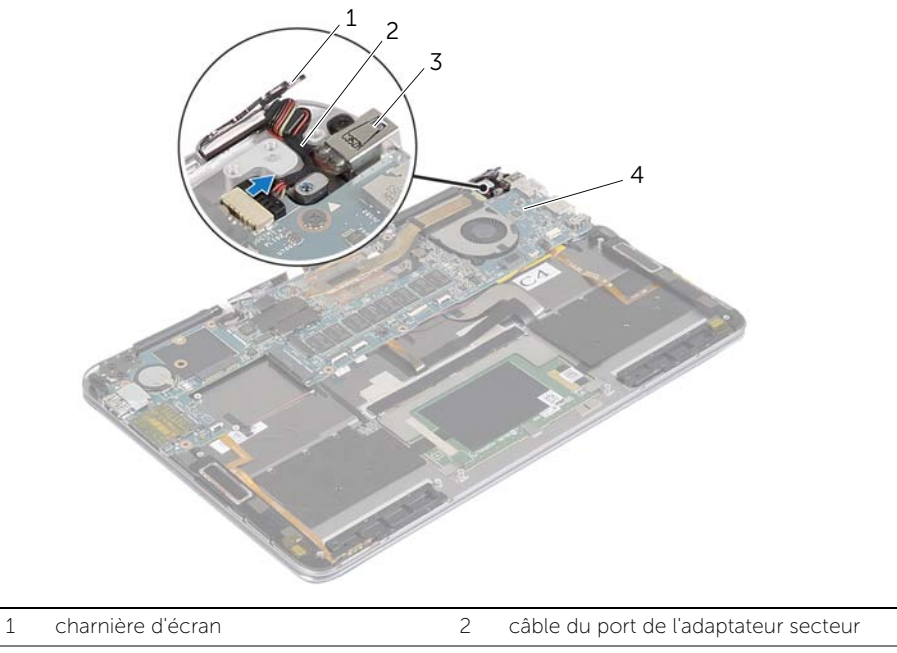

3 port d'adaptateur secteur 4 carte système

- 5 Soulevez les loquets du connecteur et en utilisant les languettes de retrait, déconnectez le câble du bouton d'alimentation, le câble NFC, le pavé tactile, le câble de clavier et le câble de rétro-éclairage du clavier, le câble des boutons de contrôle du volume, le câble de ventilateur, le câble de la webcam et le câble de commutateur du capot de l'écran.
- Débranchez le câble du haut-parleur et le câble de l'écran.

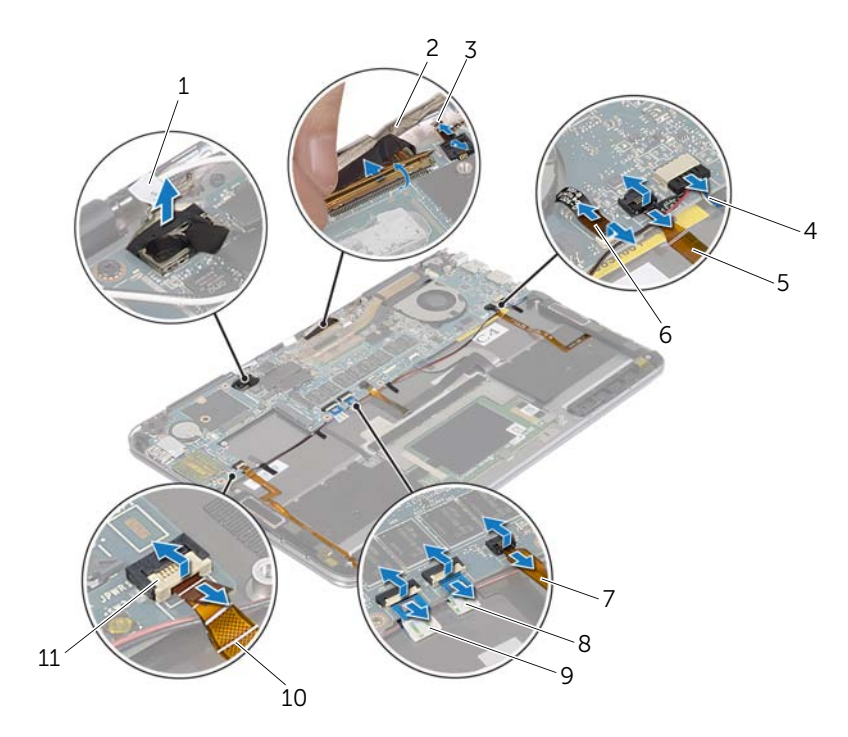

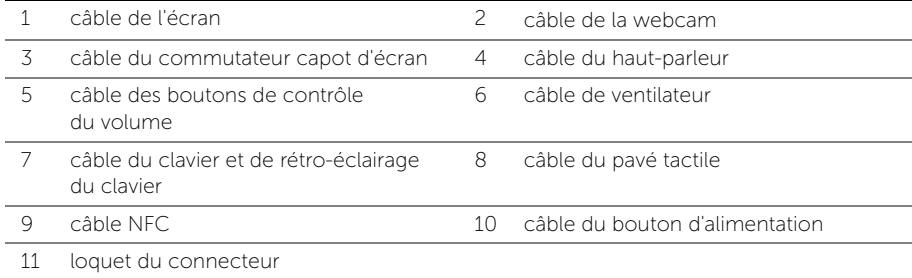

- Retirez les vis qui fixent la carte système à l'ensemble de repose-main.
- 8 Soulevez la carte système pour la dégager de l'ensemble de repose-mains.

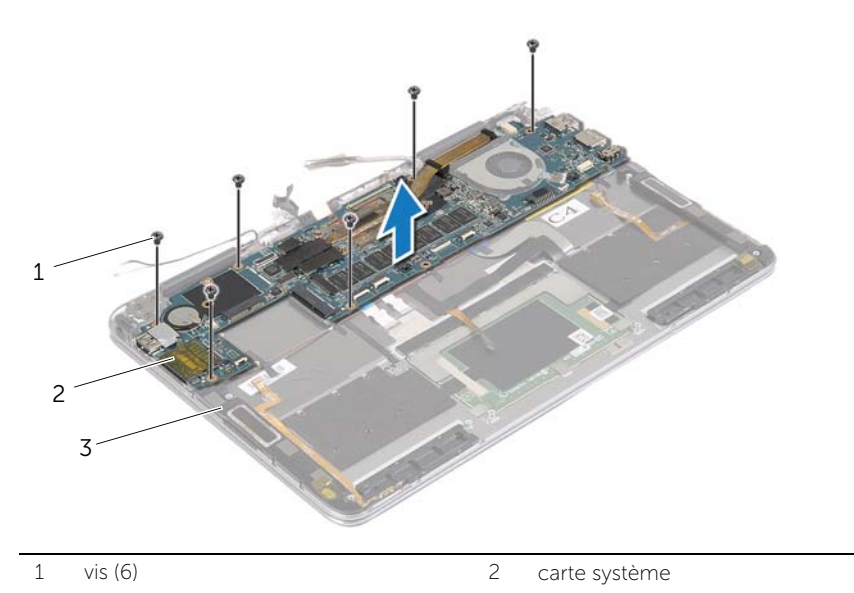

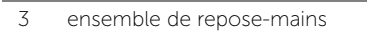

# <span id="page-29-4"></span><span id="page-29-0"></span>Réinstallation de la carte système

 $\bigwedge$  AVERTISSEMENT : Avant d'ouvrir votre ordinateur, prenez connaissance des consignes de sécurité fournies et suivez les instructions indiquées à la section « [Avant d'intervenir à l'intérieur de l'ordinateur](#page-4-3) » à la page 5. Après une intervention à l'intérieur de l'ordinateur, suivez les instructions indiquées à la section « [Après une intervention à l'intérieur de l'ordinateur](#page-6-1) » à la page 7. Pour plus d'informations sur les pratiques d'excellence en matière de sécurité, consultez la page Regulatory Compliance (Conformité à la réglementation) à l'adresse dell.com/regulatory\_compliance.

#### <span id="page-29-1"></span>Procédure

- $\triangle$  PRÉCAUTION : Assurez-vous qu'aucun câble ne se trouve sous la carte système.
	- 1 Alignez les trous de vis de la carte système et ceux du ensemble de repose-mains.
	- 2 Remettez les vis qui fixent la carte système à l'ensemble du repose-mains.
	- 3 Faites glisser le câble du bouton d'alimentation, le câble NFC, le câble du pavé tactile, le câble du clavier et le câble de rétro-éclairage du clavier, le câble des boutons de contrôle du volume, le câble de ventilateur, le câble de la webcam et le câble de commutateur du capot d'écran dans les connecteurs de la carte système et appuyez sur les loquets de connecteur pour fixer les câbles.
	- 4 Branchez le câble de haut-parleur, de l'écran et le câble du port d'alimentation secteur à la carte système.
	- 5 Appuyez sur la charnière de l'écran pour la mettre en place.
	- 6 Remettez les vis qui fixent l'écran au repose-mains.

# <span id="page-29-2"></span>Étapes finales

- 1 Reposez la carte mSATA. Voir « [Repose de la carte mSATA](#page-15-3) » à la page 16.
- 2 Remettez en place la carte sans fil. Voir « [Réinstallation de la carte sans](#page-13-3) fil » à la page 14.
- 3 Réinstallez la batterie. Voir « [Réinstallation de la batterie](#page-11-3) » à la page 12.
- 4 Réinstallez le capot de la base. Voir « [Réinstallation du capot de la base](#page-9-2) » à la page 10.

#### <span id="page-29-3"></span>Saisir le numéro de service dans le BIOS

- 1 Allumez l'ordinateur.
- 2 Lorsque le logo Dell s'affiche, appuyez sur F2 pour accéder au programme de configuration du système (System Setup).
- 3 Accédez à l'onglet Main (Principal) et saisissez le numéro de service dans le champ Service Tag (numéro de service).

# <span id="page-30-0"></span>Retrait de l'ensemble de repose-mains

 $\bigwedge$  AVERTISSEMENT : Avant d'ouvrir votre ordinateur, prenez connaissance des consignes de sécurité fournies et suivez les instructions indiquées à la section « [Avant d'intervenir à l'intérieur de l'ordinateur](#page-4-3) » à la page 5. Après une intervention à l'intérieur de l'ordinateur, suivez les instructions indiquées à la section « [Après une intervention à l'intérieur de l'ordinateur](#page-6-1) » à la page 7. Pour plus d'informations sur les pratiques d'excellence en matière de sécurité, consultez la page Regulatory Compliance (Conformité à la réglementation) à l'adresse dell.com/regulatory\_compliance.

#### <span id="page-30-1"></span>Étapes préliminaires

- 1 Retirez le capot de la base. Voir « [Retrait du capot de la base](#page-7-2) » à la page 8.
- 2 Retirez la batterie. Voir « [Retrait de la batterie](#page-10-3) » à la page 11.
- **3** Déposez la carte mSATA. Voir « [Dépose de la carte mSATA](#page-14-3) » à la page 15.
- 4 Retirez le ventilateur. Voir « [Retrait du ventilateur](#page-16-3) » à la page 17.
- 5 Retirez la carte système. Voir « [Retrait de la carte système](#page-23-2) » à la page 24.

#### <span id="page-30-2"></span>Procédure

1 Ouvrez le repose-mains selon un angle de 180 degrés.

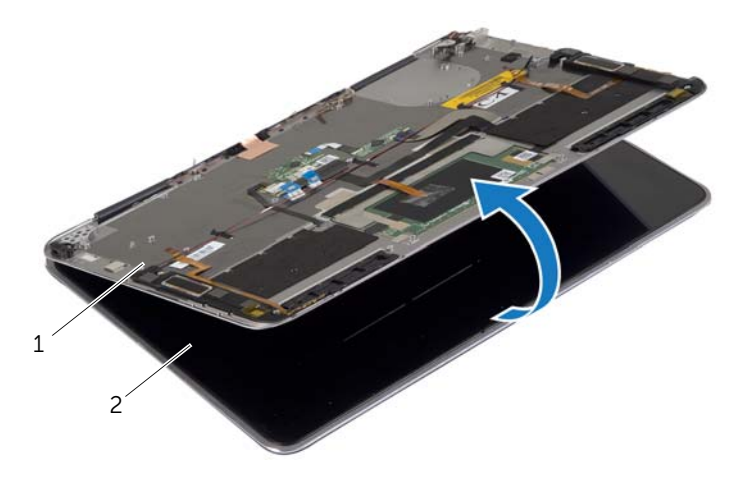

#### Retournez l'ordinateur.

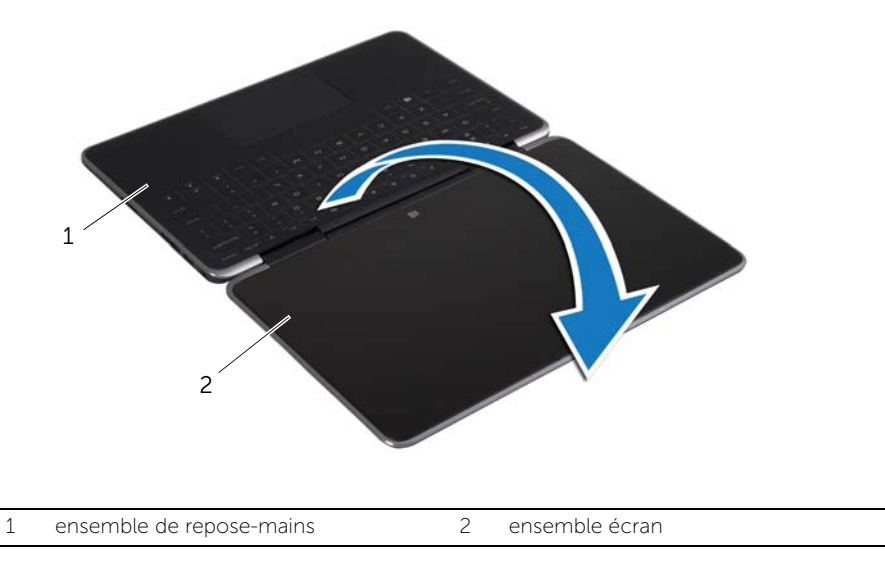

- Retirez les vis qui fixent les charnières de l'écran d'affichage à l'ensemble de repose-main.
- 4 En le soulevant, faites glisser l'écran pour le dégager du repose-mains.

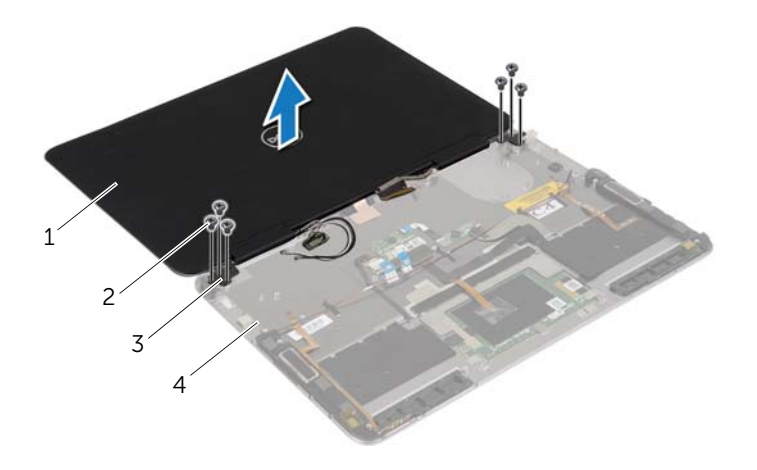

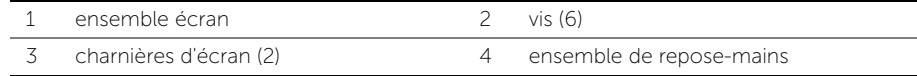

# <span id="page-32-0"></span>Réinstallation de l'ensemble de repose-mains

AVERTISSEMENT : Avant d'ouvrir votre ordinateur, prenez connaissance des consignes de sécurité fournies et suivez les instructions indiquées à la section « [Avant d'intervenir à l'intérieur de l'ordinateur](#page-4-3) » à la page 5. Après une intervention à l'intérieur de l'ordinateur, suivez les instructions indiquées à la section « [Après une intervention à l'intérieur de l'ordinateur](#page-6-1) » à la page 7. Pour plus d'informations sur les pratiques d'excellence en matière de sécurité, consultez la page Regulatory Compliance (Conformité à la réglementation) à l'adresse dell.com/regulatory\_compliance.

#### <span id="page-32-1"></span>Procédure

- 1 Alignez les trous des vis des charnières d'écran et les trous du ensemble de repose-mains.
- 2 Remettez les vis qui fixent les charnières de l'écran d'affichage à l'ensemble de repose-main.
- 3 Retournez l'ordinateur.
- 4 Ouvrez le repose-mains selon un angle de 180 degrés.

### <span id="page-32-2"></span>Étapes finales

- 1 Réinstallez la carte système. Voir « [Réinstallation de la carte système](#page-29-4) » à la page 30.
- 2 Réinstallez le ventilateur. Voir « [Réinstallation du ventilateur](#page-17-3) » à la page 18.
- **3** Reposez la carte mSATA. Voir « [Repose de la carte mSATA](#page-15-3) » à la page 16.
- 4 Réinstallez la batterie. Voir « [Réinstallation de la batterie](#page-11-3) » à la page 12.
- 5 Réinstallez le capot de la base. Voir « [Réinstallation du capot de la base](#page-9-2) » à la page 10.

# <span id="page-33-0"></span>Flashage du BIOS

Un flash (mise à jour) du BIOS peut être nécessaire en cas de disponibilité d'une nouvelle version ou après remplacement de la carte système. Pour flasher le BIOS :

- 1 Allumez l'ordinateur.
- 2 Allez sur le site dell.com/support.
- 3 Si vous disposez du numéro de service de votre ordinateur, entrez ce numéro et cliquez sur **Submit** (Envoyer).

Si vous ne disposez pas du numéro de service de votre ordinateur, cliquez sur Detect Service Tag (Détecter le numéro de service) pour permettre la détection automatique du numéro de service de votre ordinateur.

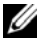

REMARQUE : S'il s'avère impossible de détecter automatiquement le numéro de service, sélectionnez votre produit dans les catégories de produits.

- 4 Cliquez sur Drivers & Downloads (Pilotes et téléchargements).
- 5 Dans la liste déroulante Operating System (Système d'exploitation), sélectionnez le système d'exploitation installé sur votre ordinateur.
- 6 Cliquez sur BIOS.
- 7 Cliquez sur Download File (Télécharger le fichier) pour télécharger la dernière version du BIOS de votre ordinateur.
- 8 Enregistrez le fichier et, lorsque le téléchargement est terminé, allez dans le dossier où vous avez enregistré le fichier de mise à jour du BIOS.
- 9 Cliquez deux fois sur ce fichier et laissez-vous quider par les instructions qui s'affichent.